# **Stride User Manual Documentation** *Release*

Willem L, Kuylen E, Broeckhove J, Janssens S, Hermans A, Mylle

**Jun 27, 2017**

## Contents:

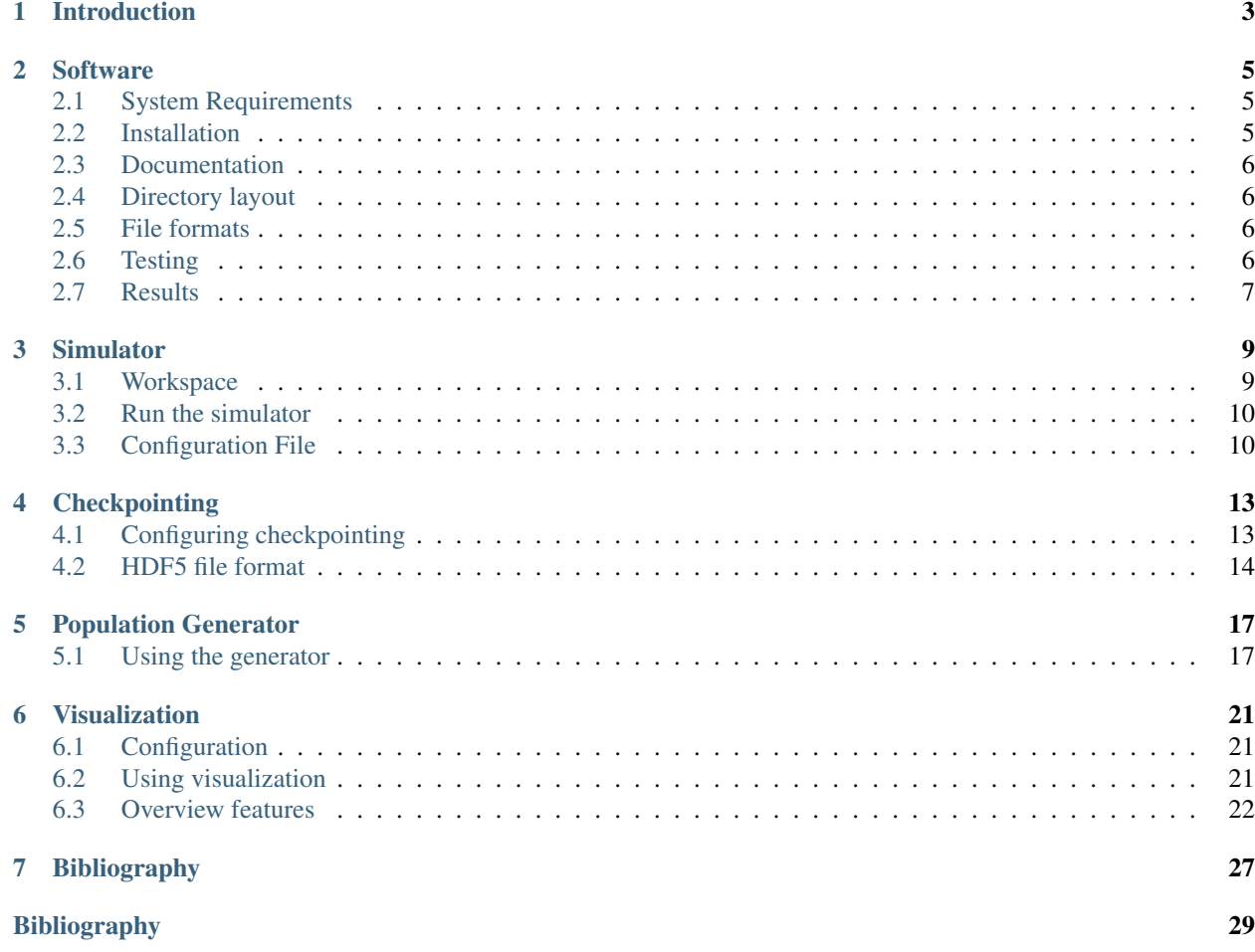

The following research groups or institutes have provided contributions:

- Centre for Health Economics Research & Modeling of Infectious Diseases, Vaccine and Infectious Disease Institute, University of Antwerp.
- Modeling of Systems and Internet Communication, Department of Mathematics and Computer Science, University of Antwerp.
- Interuniversity Institute for Biostatistics and statistical Bioinformatics, Hasselt University.

Apart from this User Manual, there's also a Reference Manual available, generated by Doxygen.

## Introduction

<span id="page-6-0"></span>This manual provides a brief description of the Stride software and its features. Stride stands for Simulation of transmission of infectious diseases and is an agent-based modeling system for close-contact disease transmission developed by researchers at the University of Antwerp and Hasselt University, Belgium. The simulator uses censusbased synthetic populations that capture the demographic and geographic distributions, as well as detailed social networks. Stride is an open source software. The authors hope to make large-scale agent-based epidemic models more useful to the community. More info on the project and results obtained with the software can be found in *[\[WST+15\]](#page-32-1)*.

The model population consists of households, schools, workplaces and communities, which represent a group of people we define as a "cluster". Social contacts can only happen within a cluster. When school or work is off, people stay at home and in their primary community and can have social contacts with the other members. During other days, people are present in their household, secundary community and a possible workplace or school.

We use a Simulator class to organize the activities from the people in an Area. The Area class has a Population, different Cluster objects and a Contact Handler. The Contact Handler performs Bernoulli trials to decide whether a contact between an infectious and susceptible person leads to disease transmission. People transit through Susceptible-Exposed-Infected-Recovered states, similar to an influenza-like disease. Each Cluster contains a link to its members and the Population stores all personal data, with Person objects. The implementation is based on the open source model from Grefenstette et al. *[\[GBR+13\]](#page-32-2)*. The household, workplace and school clusters are handled separately from the community clusters, which are used to model general community contacts. The Population is a collection of Person objects.

### **Software**

## <span id="page-8-1"></span><span id="page-8-0"></span>**System Requirements**

Stride is written in C++ and portable over all platforms that have the GNU C++ compiler. De software has no dependencies on external libraries. The following tools needs to be installed:

- $\cdot$  g++
- make
- CMake
- Boost
- Python (optional, for automatization)
- Doxygen (optional, for documentation)
- LaTeX (optional, for documentation)
- Sphinx (optional, for documentation)
- Nodejs, npm, electron and electron-packager (optional, for visualization)

## <span id="page-8-2"></span>**Installation**

To install the project, first obtain the source code by cloning the repository to a directory or download a zip file with all project material from the Bitbucket website and de-compress the archive. The build system for Stride uses the CMake tool. This is used to build and install the software at a high level of abstraction and almost platform independent (see [http://www.cmake.org/\)](http://www.cmake.org/). The project includes the conventional make targets to "build", "install", "test" and "clean" the project. There is one additional target "configure" to set up the CMake/make structure that will actually do all the work. For those users that do not have a working knowledge of CMake, a front end Makefile has been provided that invokes the appropriate CMake commands. More details on building the software can be found in "INSTALL.txt" in the source folder.

## <span id="page-9-0"></span>**Documentation**

The Application Programmer Interface (API) documentation is generated automatically using the Doxygen tool (see www.doxygen.org) from documentation instructions embedded in the code .

The user manual distributed with the source code has been written in LaTeX (see www.latex-project.org).

## <span id="page-9-1"></span>**Directory layout**

The project directory structure is very systematic. Everything used to build the software is stored in the directory ./src:

- src/main: Code related files (sources, third party libraries and headers, ...)
	- src/main/<language>: source code, per coding language: cpp (for C++), python, R, ...
	- src/main/resources: third party resources included in the project
- src/doc: documentation files (API, manual, ...)
	- src/doc/doxygen\_ref\_man: files needed to generate the reference documentation with Doxygen
	- $-$  src/doc/user man: files needed to generate the user manual with Sphinx
- src/test: test related files (scripts, regression files, ...)

## <span id="page-9-2"></span>**File formats**

The Stride software supports different file formats:

#### **CSV**

Comma separated values, used for population input data and simulator output.

#### HDF5

Hierarchical Data Format 5, designed to store and organize large amounts of data.

#### JSON

JavaScript Object Notation, an open standard format that uses human-readable text to transmit objects consisting of attribute-value pairs.

#### TXT

Text files, for the logger.

#### XML

Extensible Markup Language, a markup language (both human-readable and machine-readable) that defines a set of rules for encoding documents.

## <span id="page-9-3"></span>**Testing**

Unit tests and install checks are added to Stride based on Google's *gtest* framework. In addition, the code base contains assertions to verify the simulator logic. They are activated when the application is built in debug mode and can be used to catch errors at run time.

## <span id="page-10-0"></span>**Results**

The software can generates different output files:

#### cases.csv

Cumulative number of cases per day.

#### person.csv

Individual details on infection characteristics.

#### logfile.txt

Details on transmission and/or social contacts events.

## **Simulator**

### <span id="page-12-1"></span><span id="page-12-0"></span>**Workspace**

By default, Stride is installed in ./target/installed/ inside the project directory though this can be modified using the CMakeLocalConfig.txt file (example is given in ./src/main/resources/make). Compilation and installation of the software will create the following files and directories:

Binaries in directory <project\_dir>/bin

- stride: executable.
- gtester: regression tests for the sequential code.
- wrapper sim.py: Python simulation wrapper, this wrapper is not updated and will not work with the current configuration setup of the project.

Configuration files (xml and json) in directory <project\_dir>/config

- run\_default.xml: default configuration file for Stride to perform a Nassau simulation.
- run\_miami\_weekend.xml: configuration file for Stride to perform Miami simulations with uniform social contact rates in the community clusters.
- wrapper\_miami.json: default configuration file for the wrapper\_sim binary to perform Miami simulations with different attack rates.

• ...

Data files (csv) in directory  $\langle$ project dir>/data

- belgium commuting: Belgian commuting data for the active populations. The fraction of residents from "city\_depart" that are employed in "city\_arrival". Details are provided for all cities and for 13 major cities.
- belgium\_population: Relative Belgian population per city. Details are provided for all cities and for 13 major cities.
- contact\_matrix\_average: Social contact rates, given the cluster type. Community clusters have average (week/weekend) rates.
- contact matrix week: Social contact rates, given the cluster type. Community clusters have week rates.
- contact\_matrix\_week: Social contact rates, given the cluster type. Primary Community cluster has weekend rates, Secondary Community has week rates.
- disease\_xxx: Disease characteristics (incubation and infectious period) for xxx.
- holidays xxx: Holiday characteristics for xxx.
- pop\_xxx: Synthetic population data extracted from the 2010 U.S. Synthetic Population Database (Version 1) from RTI International for xxx *[\[Int14\]](#page-32-3)*, *[\[Whe14\]](#page-32-4)*.
- ref\_2011: Reference data from EUROSTAT on the Belgian population of 2011. Population ages and household sizes.
- ref\_fl2010\_xxx: Reference data on social contacts for Belgium, 2011.

Documentation files in directory ./target/installed/doc

- Reference manual
- User manual

### <span id="page-13-0"></span>**Run the simulator**

From the workspace directory, the simulator can be started with default configuration using the command ./bin/ stride. Settings can be passed to the simulator using one or more command line arguments:

- $-c$  or  $-c$  on fig: The configuration file.
- $-m$  or  $-m$  ode: The simulation run mode (defaults to Extend mode).
- -f or --hdf5\_file: The HDF5 file (only used for mode 'extract')
- $\bullet$  -0 or  $-\text{override}$ : Override configuration file options in the command line.
- -t or --timestamp: The timestep from which Replay mode is replayed.

The usage of a configuration file is necessary unless you choose the extract mode. From this configuration file all the necessary files will be read.

Overrides can be used to quickly override a certain value in the configuration. Multiple  $-\circ$  flags can be given. This is based on the API of the Boost property tree, with the following exceptions:

- The first element is always run, so this is implicit.
- To get an XML attribute, you can use @ instead of <xmlattr>..

Some typical examples:

- $\sim$  0 @name=other\_name to change the name of the current run (and therefore the output directory)
- -o disease.config=other\_disease.xml to try another disease.

Output can be found in output/<name>. Mind the fact that you will overwrite your previous run if you don't change the name.

## <span id="page-13-1"></span>**Configuration File**

```
<?xml version="1.0" encoding="utf-8"?>
<run name="default">
 <r0>11</r0>
 <start_date>2017-01-01</start_date>
 <num_days>50</num_days>
 <holidays>holidays_none.json</holidays>
 <age_contact_matrix_file>contact_matrix_average.xml</age_contact_matrix_file>
 <track_index_case>1</track_index_case>
 <num_threads>1</num_threads>
 <information_policy>Global</information_policy>
  <outputs>
      <log level="Transmissions"/>
      <person_file/>
      <participants_survey num="10"/>
      <visualization/>
      <checkpointing frequency="1"/>
  </outputs>
  <disease>
      <seeding_rate>0.002</seeding_rate>
      <immunity_rate>0.8</immunity_rate>
      <config>disease_measles.xml</config>
  </disease>
  <regions>
      <region name="Belgium">
          <rng_seed>1</rng_seed>
          <raw_population>pop_nassau.csv</raw_population>
      </region>
      <region name="">
          <rng_seed>1</rng_seed>
          <population>pop.xml</population>
      </region>
  </regions>
</run>
```
The population, as referenced in a  $\langle$  region $\rangle$  can be either a  $\langle$  raw population $\rangle$  or a  $\langle$  population $\rangle$ . The first option is a simple csv, the second one an XML file with the following format:

```
<?xml version="1.0" encoding="utf-8"?>
<population>
   <people>people.csv</people>
    <districts>cities.csv</districts>
    <sphere_of_influence speed="100" size="20" min="5"/>
    <clusters>clusters.csv</clusters>
    <households>households.csv</households>
    <cities>
        <city name="Antwerp" pop="5000" lat="51.123" lon="4.567">
            <airport name="ANR"/>
        </city>
        <city name="Brussels" pop="10000" lat="50.850" lon="4.348">
            <airport name="BRU"/>
        </city>
    </cities>
</population>
```
Here, the  $\leq$  people> tag refers to the same kind of file as a  $\leq$  raw\_population>.

You can use multiple regions for the multi region feature. The output tags  $\langle$ visualization/> and <checkpointing\_frequency/> enable the saving of hdf5 or visualization files.

## **Checkpointing**

## <span id="page-16-1"></span><span id="page-16-0"></span>**Configuring checkpointing**

Checkpointing is configured using command line options and/or specifying certain parameters in the configuration file. These options are specified in the chapters above. For more detailed information on how to configure checkpointing, read the Simulator chapter (Run the simulator part).

Checkpointing enables the ability to save the state of the simulator multiple times during the simulation itself. The simulator state is saved in a binary format, based on a HDF5 storage format. The format of this file is specified below. Checkpointing is configured using 3 parameters: the checkpointing frequency, the checkpointing file and the simulator run mode.

#### **Checkpointing frequency**

How frequently the simulator will be saved, can be set by the checkpointing frequency parameter. This parameter can be set by using a commandline argument or specifying the parameter in the xml configuration file. This are the possible values for the parameter:

- 0 Only save the last timestep of the simulation
- x Save the simulator state every x timesteps

#### **Checkpointing file**

This paramater specifies the name of the checkpointing file. The use for the file depends on the simulator run mode parameter.

#### **Replay timestep**

This parameter is used when the run mode is Replay. It specifies the timestep from which you want to start the simulation.

#### **Simulator run mode**

The simulator can be run in different modes. Currently, the following run modes are supported:

No starting from checkpointed file in initial mode.

- Initial The simulator is built from scratch using the configuration file, and is saved every x timesteps according to the checkpointing frequency.
- Extend The simulation is extended from the last saved checkpoint in the checkpointing file.
- Replay The simulation is replayed from a specified timestep.
- Extract The configuration files are extracted from the checkpointing file. This mode will not actually run the simulator itself.

## <span id="page-17-0"></span>**HDF5 file format**

#### **Table structure**

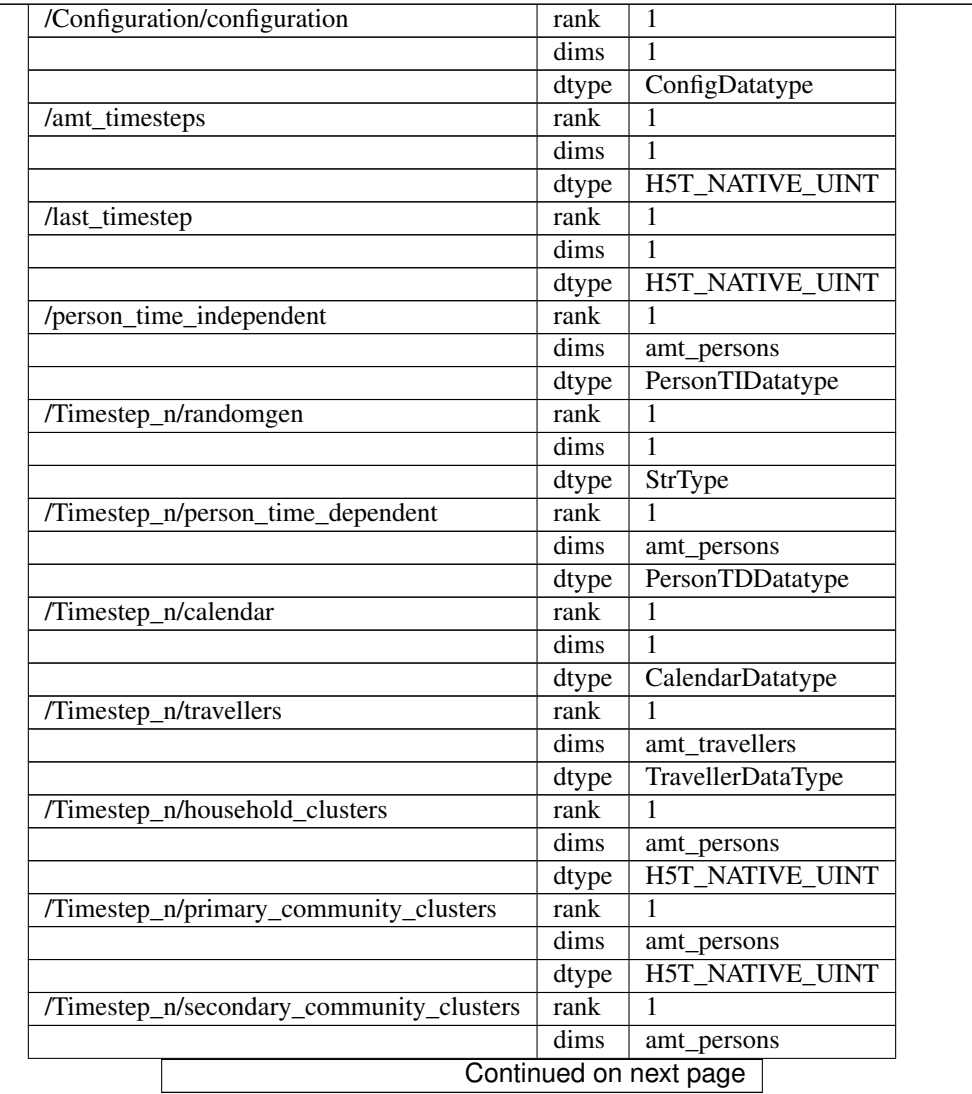

|                             | dtype | H5T_NATIVE_UINT |
|-----------------------------|-------|-----------------|
| /Timestep_n/work_clusters   | rank  |                 |
|                             | dims  | amt_workers     |
|                             | dtype | H5T_NATIVE_UINT |
| /Timestep_n/school_clusters | rank  |                 |
|                             | dims  | amt students    |
|                             | dtype | H5T NATIVE UINT |

Table 4.1 – continued from previous page

#### **Custom datatypes**

#### **ConfigDatatype**

- StrType config\_content
- StrType disease\_content
- StrType holidays\_content
- StrType age\_contact\_content

#### **PersonTIDatatype (time independent)**

- H5T\_NATIVE\_UINT ID
- H5T\_NATIVE\_DOUBLE age
- H5T\_NATIVE\_CHAR gender
- H5T\_NATIVE\_UINT household\_ID
- H5T\_NATIVE\_UINT school\_ID
- H5T\_NATIVE\_UINT work\_ID
- H5T\_NATIVE\_UINT prim\_comm\_ID
- H5T\_NATIVE\_UINT sec\_comm\_ID
- H5T\_NATIVE\_UINT start\_infectiousness
- H5T\_NATIVE\_UINT time\_infectiousness
- H5T\_NATIVE\_UINT start\_symptomatic
- H5T\_NATIVE\_UINT time\_symptomatic

#### **PersonTDDatatype (time dependent)**

- H5T\_NATIVE\_HBOOL participant
- H5T\_NATIVE\_UINT health\_status
- H5T\_NATIVE\_UINT disease\_counter
- H5T\_NATIVE\_UINT on\_vacation

#### **CalendarDatatype**

- H5T\_NATIVE\_HSIZE day
- StrType date

#### **TravellerDataType**

This type consists of person data from original simulator, as well as data from the new simulator. Person data which is similair over both simulators is only saved once (such as gender data).

Other than that, the data type also contains metadata information:

- H5T\_NATIVE\_VARIABLE home\_sim\_name
- H5T\_NATIVE\_VARIABLE dest\_sim\_name
- H5T\_NATIVE\_UINT home\_sim\_index
- H5T\_NATIVE\_UINT dest\_sim\_index
- H5T\_NATIVE\_UINT days\_left

#### **Elaboration**

First of all, the configuration files are saved. This allows for independent runs for later simulations, by using the stored configurations.

In terms of person data, the time independent data is saved once. The time dependent data is stored at each save.

The order of person id's in the different cluster types is saved as well. This, in combination with the saving of the rng state, guarantees that the run can be resumed exactly similair to the state in which it was saved. This also allows the exact same end results when running the simulation without multithreading.

As part of the multi region extension, travellers are saved too. This allows for a reconstruction of the simulation with multi region travellers present.

## Population Generator

## <span id="page-20-1"></span><span id="page-20-0"></span>**Using the generator**

#### **Command line interface**

We provided the population generator with a command line interface (TCLAP). This interface contains a help flag which gives more information about the specific arguments. In order to display this help you must execute the following command:

./pop\_generator -h

#### **Input files**

The population generator needs two files:

- The xml configuration
- A file with the configuration of families

An example of an xml configuration file can be found here: src/main/resources/templates/ PopGenerator.xml

#### **Meaning of the attributes in this file**

- population::total: The total size of the population, the result may contain a small difference
- population::provinces: The amount of provinces (currently has no effect in stride)
- population.family::file: The file containing the family configurations
- population.commutingdata::start\_radius: The start radius for when a person is commuting, this person will be assigned to a cluster within this radius
- population.commutingdata::factor: If there are no clusters within the start radius, multiply it by this factor and search for other clusters
- population.cities.city::name: The name of a city, this city will be generated
- population.cities.city::pop: The amount of people in this city
- population.cities.city::lat: The latitude of the city
- population.cities.city::lon: The longitude of the city
- population.cities.city.airport::name: The name of an airport situated in this city
- population.villages::radius: When calculating the position of a village, the generator first calulates the weighted middle (average latitude and longitude) of the cities. Then it calculates the maximum distance between this middle and any city. The radius is then used as a factor to determine the maximum distance a village is located from the middle.
- population.villages.village: This contains a template of a village. When a village is needed, the generator will pick a random template
- population.villages.village::min: The minimum size of the village
- population.villages.village::max: The maximum size of the village
- population.villages.village::fraction: The chance of this village template being chosen, all fractions must add up to one
- population.education.mandatory: Contains the configuration for mandatory schools
- population.education.mandatory::total\_size: Size of a mandatory school
- population.education.mandatory::cluster\_size: Size of a group within a mandatory school
- population.education.optional: It's attributes and purpose are the same as mandatory schools
- population.education.optional::total\_size: Size of an optiona school
- population.education.optional::cluster\_size: Size of a group within an optional school
- population.education.optional.far::fraction: Fraction of students that goes to a school that is further away from his home
- population.work::size: The size of a workplace
- population.work.far::fraction: The fraction of working people that goes to workplaces that are located far away from their homes
- population.community::size: The size of a community
- population.community:: average per person: Currently not used
- population.school\_work\_profile.mandatory::min: The minimum age for students on a mandatory school
- population.school\_work\_profile.mandatory::max: The maximum age for students on a mandatory school
- population.school\_work\_profile.employable::fraction: Fraction of people that is employed. The others are either students on an optional school, or unemployed.
- population.school\_work\_profile.employable.young\_employee::min: Minimum age for students at an optional school
- population.school\_work\_profile.employable.young\_employee::max: Maximum age for students at an optional school
- population.school work profile.employable.young employee::fraction: Fraction of people within the age range of students that have a job
- population.school\_work\_profile.employable.employee::min: Minimum age of a working person (that is too old for any school)
- population.school\_work\_profile.employable.employee::max: Maximum age of a working person (that is too old for any school)

#### **Restrictions / options**

Some min-max pairs should not overlap. E.g. min-max pairs of villages or the maximum age of a young employee should be smaller employee. Also, the factor in population.commutingdata should be greater than 1.0. Cities aren't required to have airports, and they can have as many airports as you'd like.

#### **Family configuration file**

This contains the possible configurations of each family (based on age). Every row is a family. The Population Generator randomly chooses configuration.

#### **Random generators**

The population generator uses the mt19937 random generator by default. Besides the mt19937 random generator, you can choose one of the following:

- default\_random\_engine
- mt19937\_64
- minstd\_rand0
- minstd\_rand
- ranlux24\_base
- ranlux48\_base
- ranlux24
- ranlux48
- knuth **b**

For more information about these generators please go to [http://www.cplusplus.com/reference/random/.](http://www.cplusplus.com/reference/random/)

## Visualization

## <span id="page-24-1"></span><span id="page-24-0"></span>**Configuration**

#### **Installing**

*Building the visualization plugin requires a few libraries/packages. The list of packages can be found in the Software chapter (part System Requirements).*

You can install the visualization post processing tool by executing the command make install\_vis in the root directory of the project. This will install the binary visualization executable in the install directory, vis/ visualization.

#### **Run configuration**

Visualization is configured via a parameter in the run config file. The existence of the tag run.outputs.  $\langle$ visualization $\rangle$  is enough to enable the output of visualization data.

## <span id="page-24-2"></span>**Using visualization**

In order to use the tool, first install it by following the instructions in the section above. Make sure that the visualization config run option run.outputs.<visualization/> is enabled as well.

Run Stride as you would normally do. After the simulator has ran its course, it has generated the necessary cluster data to CSV files in the output directory. You can now start the visualization tool by executing vis/visualization <OUTPUT\_DIR>. The output directory is the directory relative from the install directory, for example output/ default/vis\_Belgium. The tool will display the cluster data generated by the simulator.

## <span id="page-25-0"></span>**Overview features**

### **World map**

The first thing you see, when running the tool, is a world map. On this map you can see several circles, which represent the clusters saved by the simulator.

The color of the circles represents the percentage of infected people in the cluster. The following color values are used by default:

- Green: No people are infected in this cluster.
- Yellow: A low percentage of people are infected in this cluster.
- Red: A high percentage of people are infected in this cluster.

Hovering over a cluster displays some useful information, namely the cluster size, the infected count, the cluster ID and its coordinates.

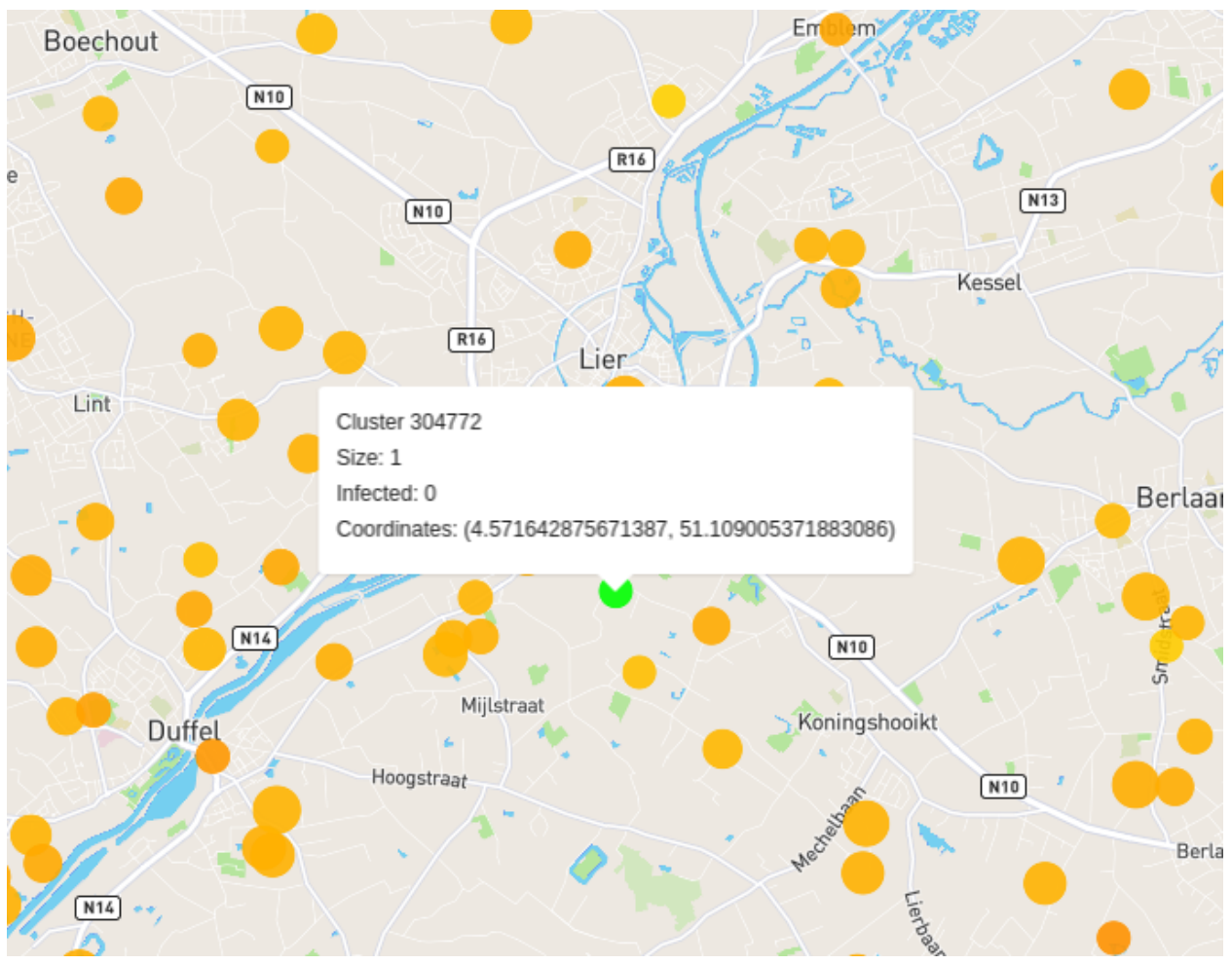

## **Cluster panel**

The cluster panel can be opened by clicking on a cluster. The cluster panels display a graph showing the evolution of infected persons in that specific cluster, over the simulation. It also displays general information of the cluster.

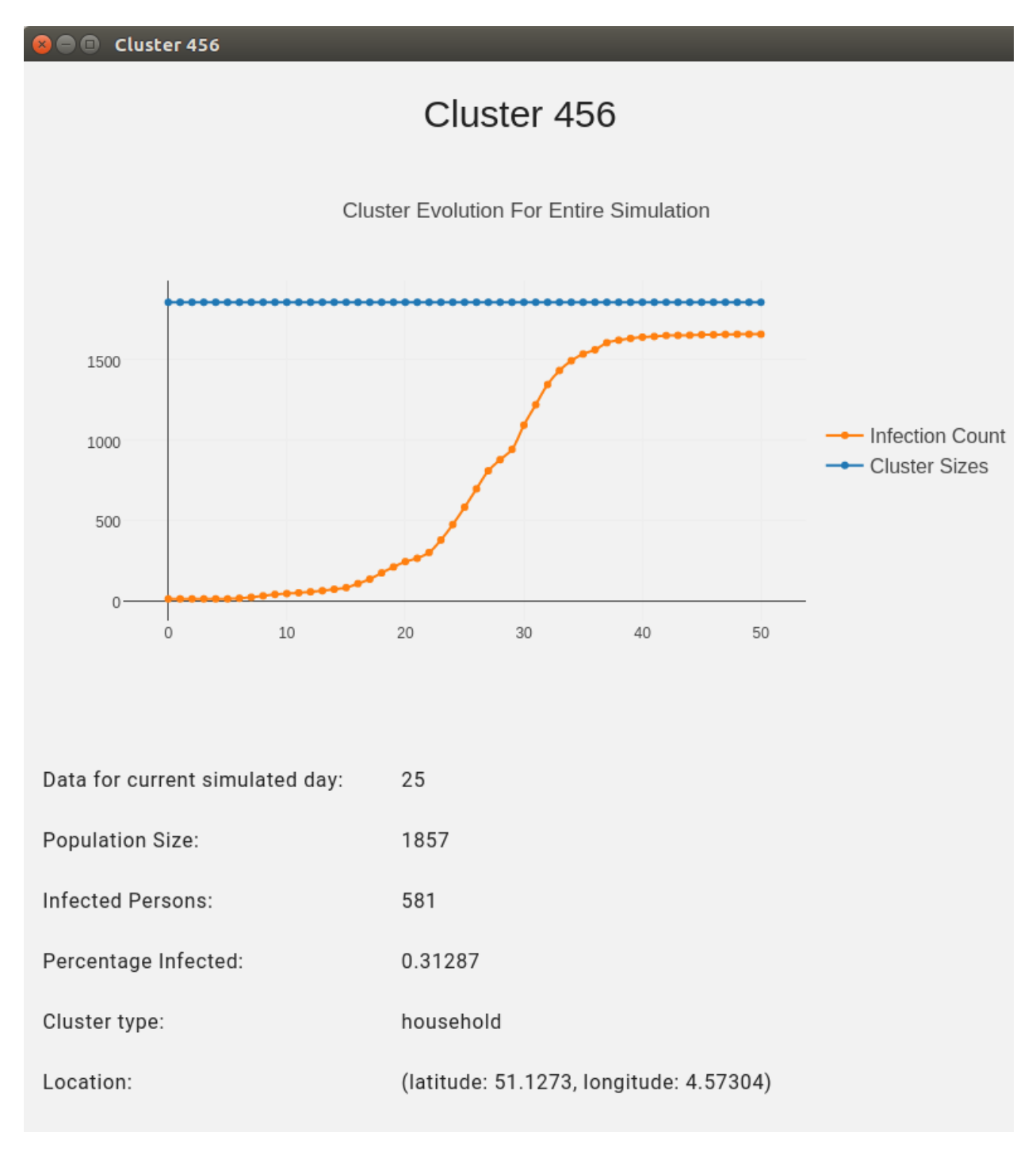

*If multiple clusters are located on the same coordinates, multiple panels get opened with all the overlapping clusters.*

#### **Sidebar**

The sidebar can be accessed by clicking on the arrow icon in the top right. The sidebar contains configuration options for the tool and options to display/show different days of the simulation.

The configuration options include:

• The cluster display options such as colors and opacity.

- The sizes of the circles used to display the clusters and the zooming size.
- The animation speed when displaying the different days of the simulation.
- Display options in order to display certain cluster types.

You can save the configuration options after adjusting them, by clicking SAVE CONFIGURATION. The saved options will be reused for further uses of the tool.

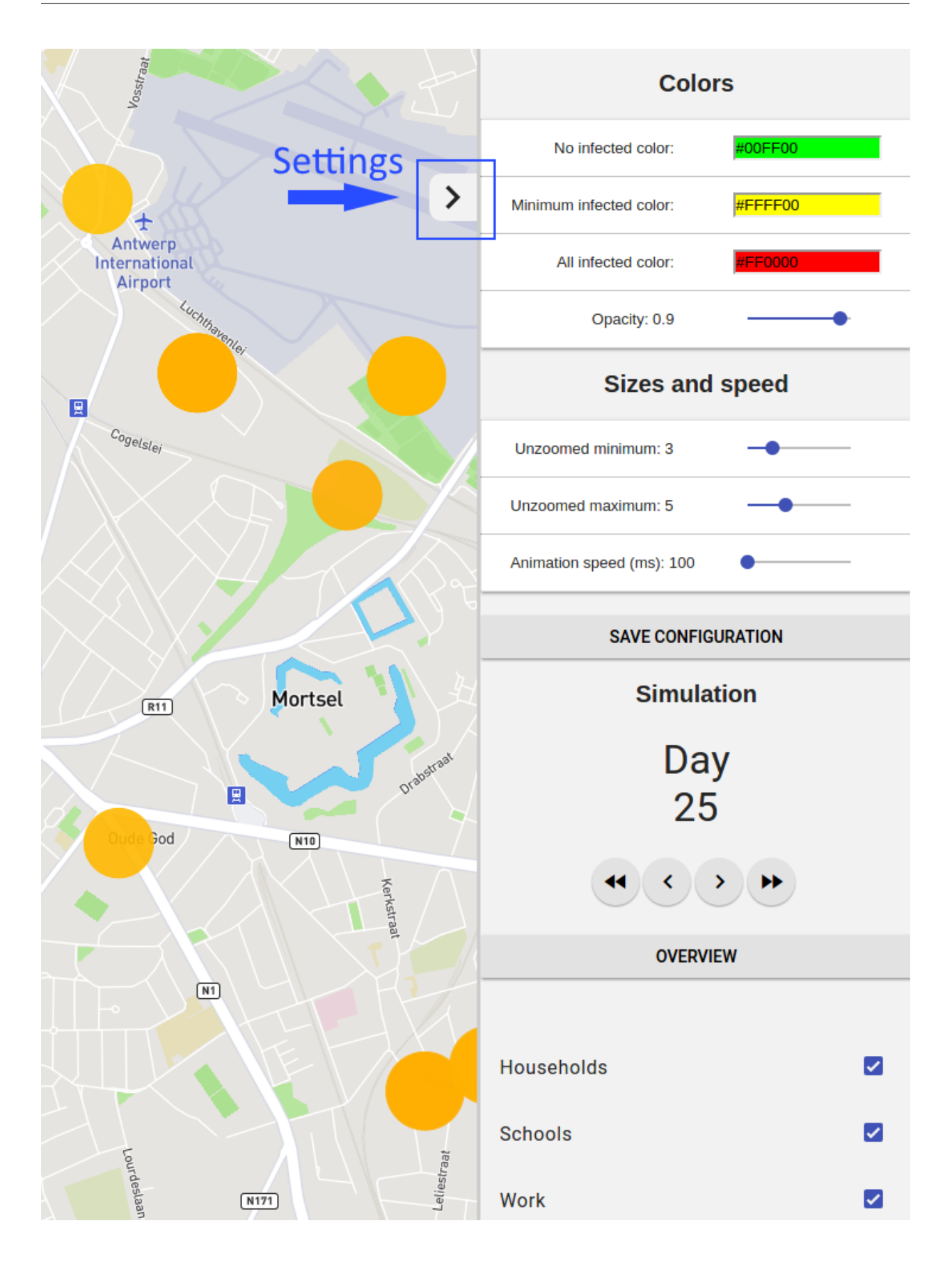

#### **Airports**

If airports are available in your simulation these can also be displayed. Airports show the amount of people that arrived in the last x days or on the previous day. Airports also show the area of influence. This is represented by a circle showing the boundary of the area. The area of influence may shrink or increase during the execution of a simulation.

#### **Overview**

The overview can be opened in the sidebar. In the overview you can view specific cluster information, as well as view general information about the population. The general information includes graphs of the age distribution, graphs of the cluster sizes, population density, ...

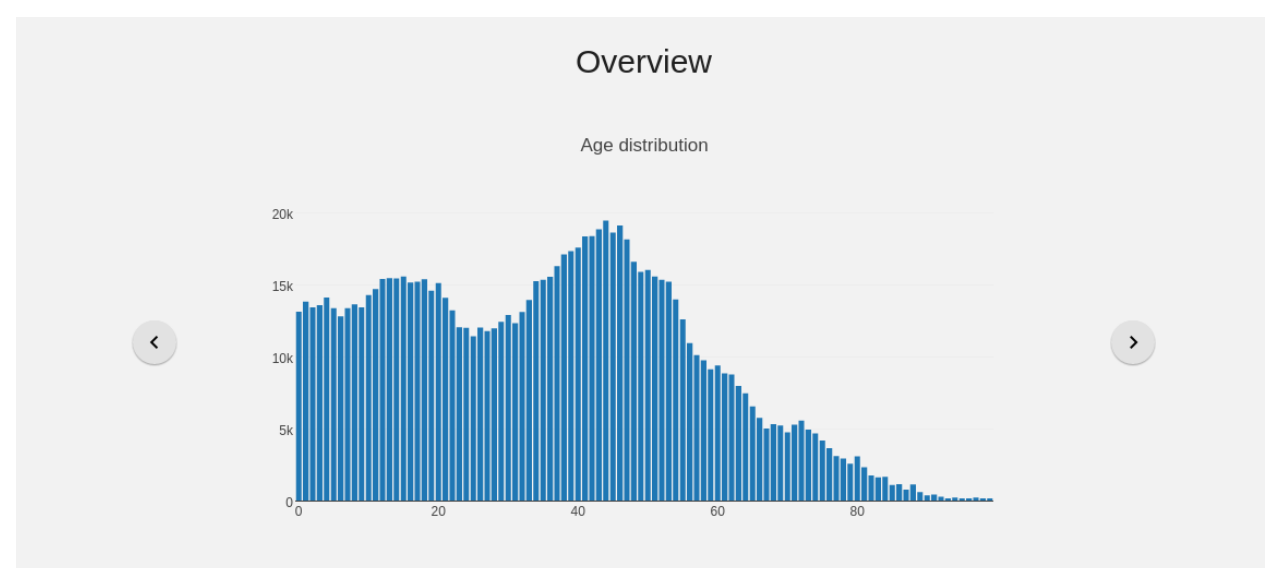

#### Information for current day: 25

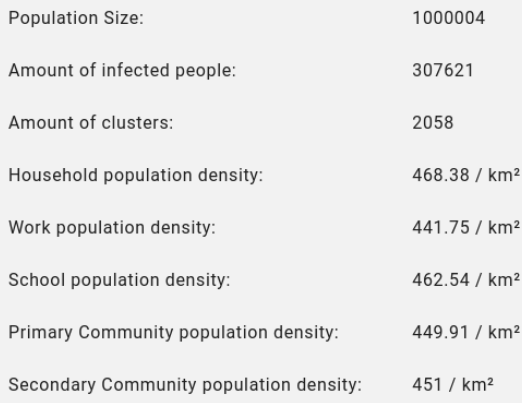

<span id="page-30-0"></span>Bibliography

## Bibliography

- <span id="page-32-0"></span>[CHOLJ10] Dennis L Chao, M Elizabeth Halloran, Valerie J Obenchain, and Ira M Longini Jr. Flute, a publicly available stochastic influenza epidemic simulation model. *PLoS Comp Biol*, 6(1):e1000656, 2010.
- <span id="page-32-2"></span>[GBR+13] John J Grefenstette, Shawn T Brown, Roni Rosenfeld, Jay DePasse, Nathan TB Stone, Phillip C Cooley, William D Wheaton, Alona Fyshe, David D Galloway, Anuroop Sriram, Hassan Guclu, Thomas Abraham, and Donald S Burke. Fred (a framework for reconstructing epidemic dynamics): an open-source software system for modeling infectious diseases and control strategies using census-based populations. *BMC public health*, 13(1):940, 2013.
- <span id="page-32-3"></span>[Int14] RTI International. 2010 rti u.s. synthetic population ver. 1.0. *Downloaded from internet URL: http://www.epimodels.org/midas/pubsyntdata1.do*, 2014.
- <span id="page-32-4"></span>[Whe14] WD Wheaton. 2010 u.s. synthetic population quick start guide. rti international. *Retrieved from http://www.epimodels.org/midasdocs/SynthPop/2010\_synth\_pop\_ver1\_quickstart.pdf*, 2014.
- <span id="page-32-1"></span>[WST+15] Lander Willem, Sean Stijven, Engelbert Tijskens, Philippe Beutels, Niel Hens, and Jan Broeckhove. Optimizing agent-based transmission models for infectious diseases. *BMC Bioinformatics*, 16:183, 2015.